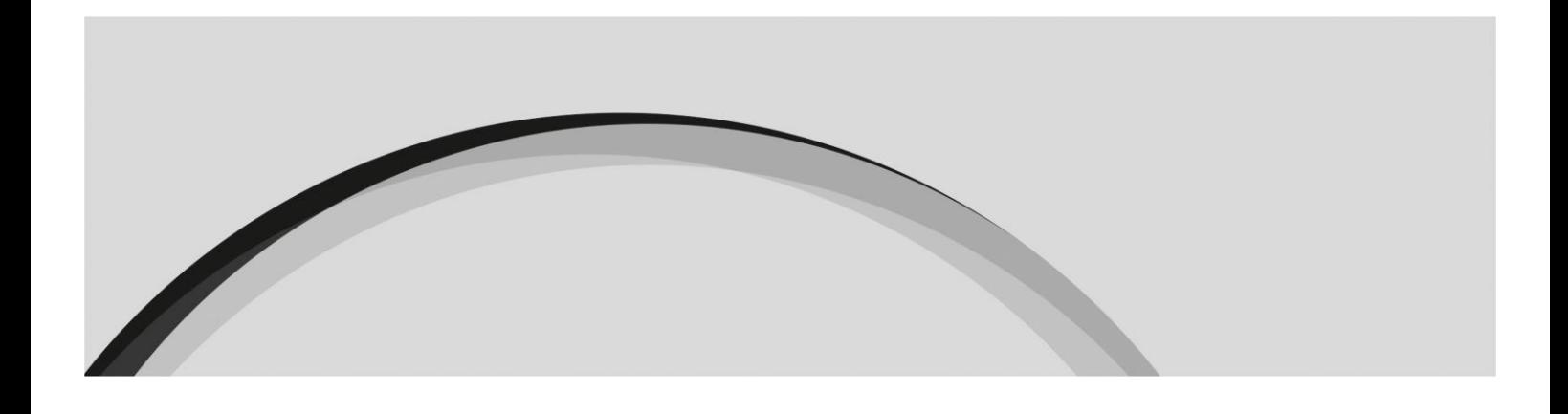

Report on the activity carried out in Portuguese territory by financial entities with their head office in another Member State of the European Union, operating in Portugal under the freedom to provide services

**Reporting template**

Version 1.0 9 December 2020

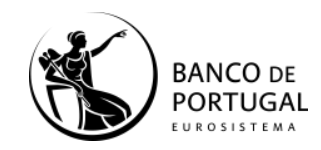

#### **Revision policy**

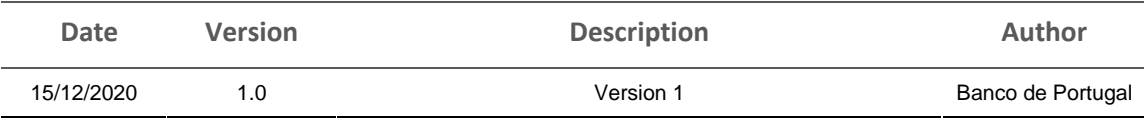

#### Table of Contents

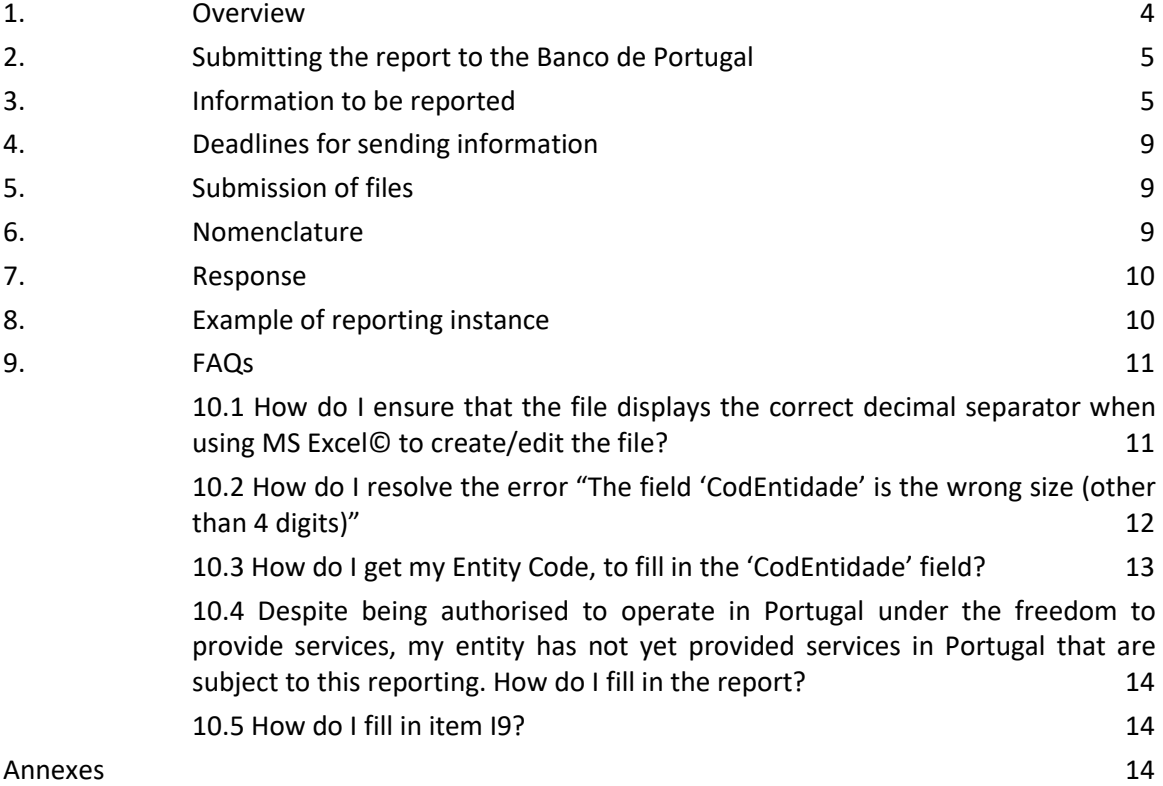

## <span id="page-3-0"></span>1.Overview

In accordance with Article 3(2)*(d)* of Law No 83/2017 of 18 August 2017 ("Law No 83/2017"), the financial entities operating in Portugal under the freedom to provide services are subject to the obligations laid down in Article 73 of that Law.

Accordingly, Article 73(1)*(b)* of Law No 83/2017 states that, in order to understand the risks of money laundering and terrorist financing in their sector, the sectoral authorities may, where deemed appropriate, request that the financial entities operating in Portugal under the freedom to provide services submit information related to the carrying out of their activity in Portuguese territory. For this purpose, Article 64 of Notice of the Banco de Portugal No 2/2018 of 26 September 2018 ("Notice No 2/2018") provides that the financial entities with their head office in another Member State of the European Union operating in Portugal under the freedom to provide services are required to submit annually to the Banco de Portugal a report on the activity they carry out under the freedom to provide services in Portuguese territory.

Under the terms and time limits set in Instruction of the Banco de Portugal No 25/2020, the financial entities are required to comply with the periodic reporting obligation laid down in this Instruction, otherwise they will be considered non-compliant as provided for and punishable under Chapter XII of Law No 83/2017.

Submitting the report must comply with the following formalities: filling in of an MS Excel file to be sent by email to [reportelps.bcft@bportugal.pt.](mailto:reportelps.bcft@bportugal.pt)

To this end, a template with the structure of the file to be submitted is available in the Banco de Portugal documentation associated with this report. This template must be used by the reporting entity so that it can be processed by the Banco de Portugal.

# <span id="page-4-0"></span>2. Submitting the report to the Banco de Portugal

Reporting to the Banco de Portugal must be carried out by filling in an MS Excel file in accordance with the available template and sending it as an email attachment to **[reportelps.bcft@bportugal.pt](mailto:reportelps.bcft@bportugal.pt)**

The files received as e-mail attachments will be technically validated by the Banco de Portugal.

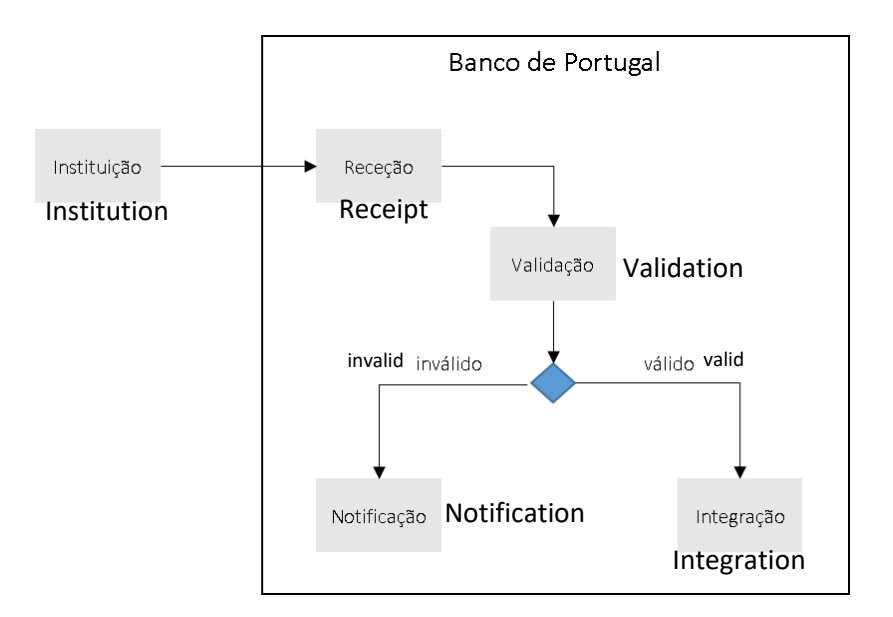

**Figure 1 - Information Flow**

# <span id="page-4-1"></span>3. Information to be reported

Annual report: must be submitted taking as reference the period from 1 January to 31 December of the previous year.

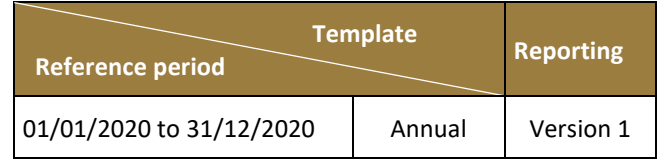

The information to be reported is set out in Instruction of the Banco de Portugal No 25/2020 and must adhere to the template made available on the Banco de Portugal'sinstitutional website, and is organised as follows:

- 1. Sheet 1, named **"Identity"**, has the following column structure:
	- o Column 1, headed **"Id Rub"** identification of the item to be reported (see AnexoTAs – sheet TA\_Items, containing a table listing the identifiers for each item to be reported and their description). The items to report on this sheet all begin with the letter **I** (column Id Rub).
- o Column 2 headed **"Value"** the value of the item reported (see AnexoTAs sheet TA Items, containing a table with the data type for each item and its validation rule).
- 2. Sheet 2, named **"Activity"**, has the following column structure:
	- o Column 1, headed **"Id Ser"** identification of the service to be reported (see "AnexoTAs" – sheet "TA\_Service", containing a table listing the identifiers of each service to be reported by FPS Type and their description). Your entity must have prior knowledge of its FPS Type, which you can consult through the Banco de Portugal's website<sup>1</sup> so that you can then identify the list of Services you need to report.
	- o Column 2, headed **"Id Rub"** identification of the item to be reported (see "AnexoTAs" – sheet "TA\_Items", containing a table listing the identifiers for each item to be reported and their description). The items to be reported on this sheet begin all with numbers (column Id\_Rub).
	- o Column 3 headed **"Value"** the value of the item reported (see "AnexoTAs" sheet "TA Items", containing a table with the data type of each item and its validation rule).

The Annex "LPS\_TAs\_20201231\_EN.xlsx" (hereafter "AnexoTAs") states additional rules that the files must comply with and the type of error that will occur in the event of non-compliance with those rules.

The template and mapping for the various identifiers required can be found in the attached MS Excel files named "LPS\_0000\_20210212.xlsx" and "AnexoTAs" respectively.

Additionally, three sample files for annual reporting, based on the FPS Type, are available on the Banco de Portugal's website: "LPS\_9999\_20210228\_T1.xlsx", "LPS\_9999\_20210228\_T2.xlsx" and "LPS\_9999\_20210228\_T3.xlsx".

The FPS types (T1, T2, and T3) correspond to the following:

- T1 FPS of a Payment Institution;
- T2 FPS of an Electronic Money Institution;
- T3 FPS of a Credit Institution or FPS of a Financial Institution.

For each FPS type, a set of services can be selected according to the following scheme:

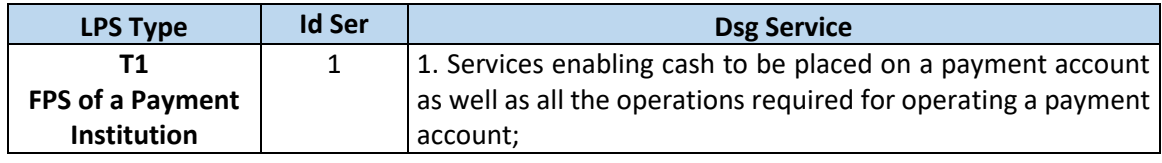

<sup>1</sup> https://www.bportugal.pt/en/entidades-autorizadas

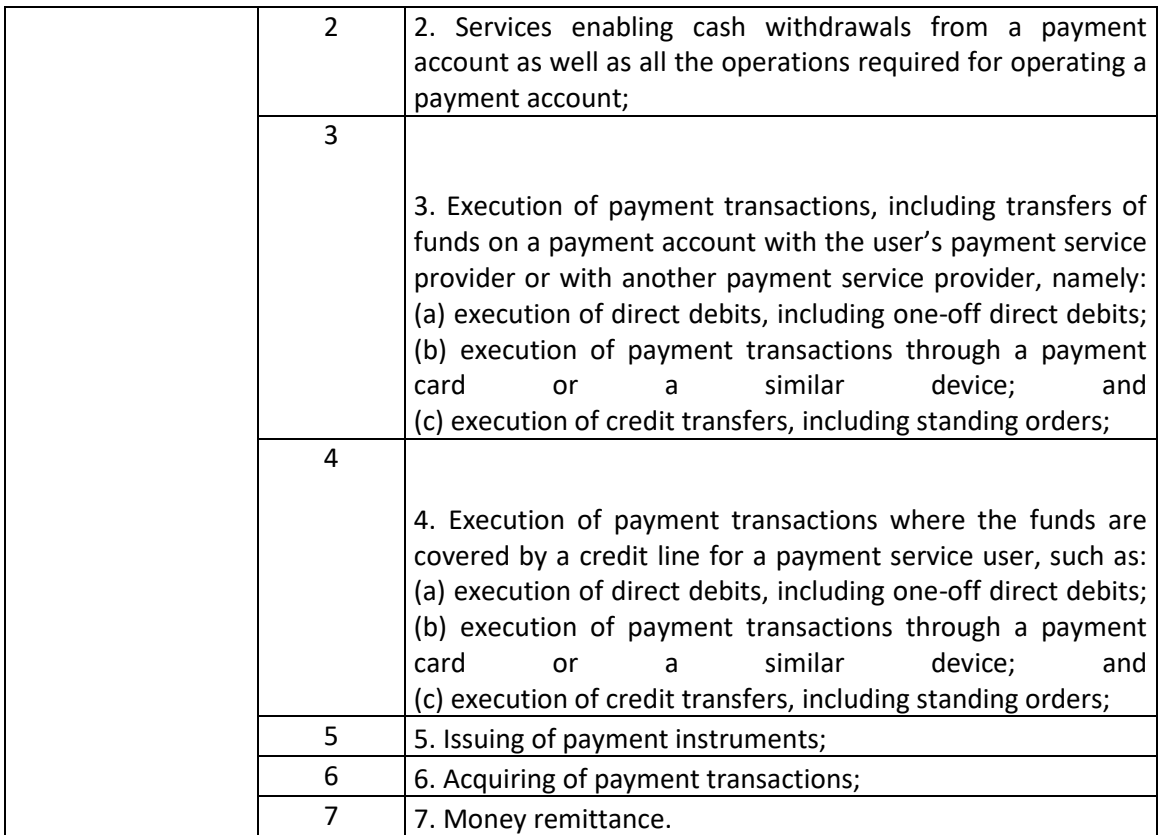

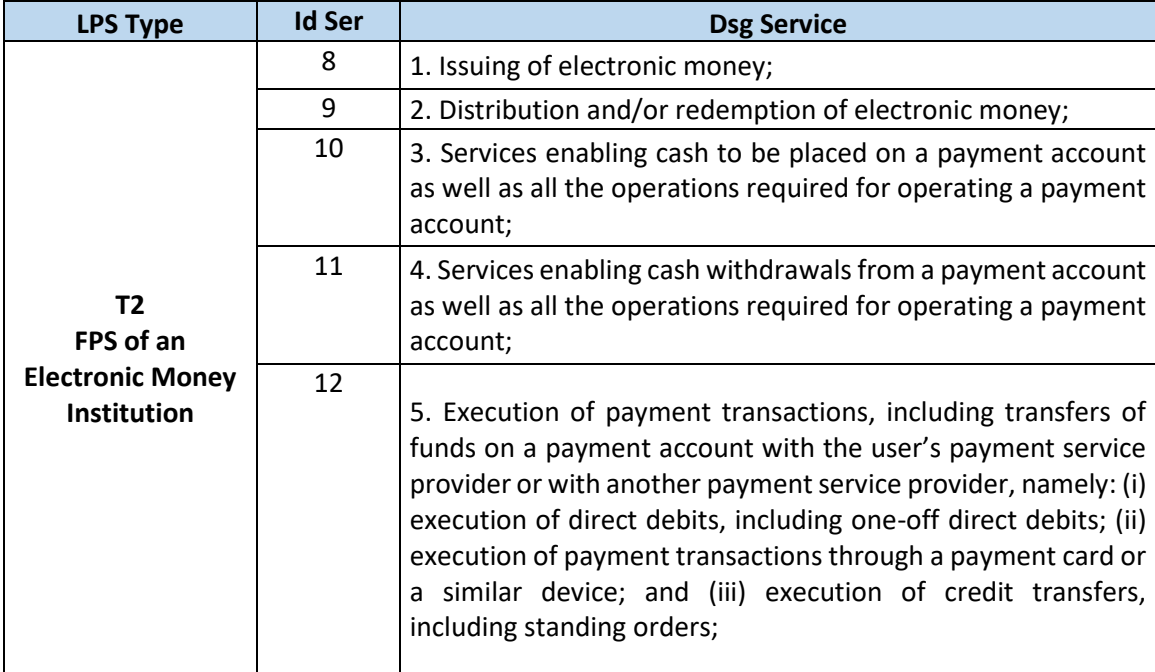

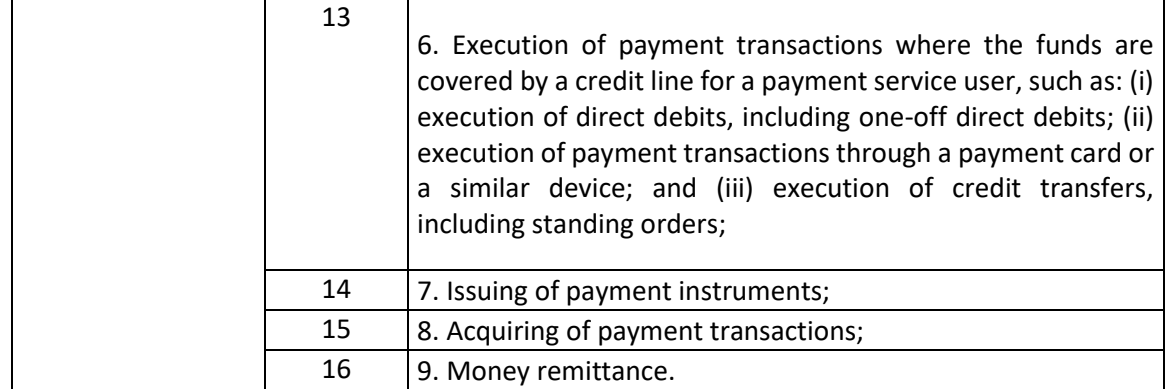

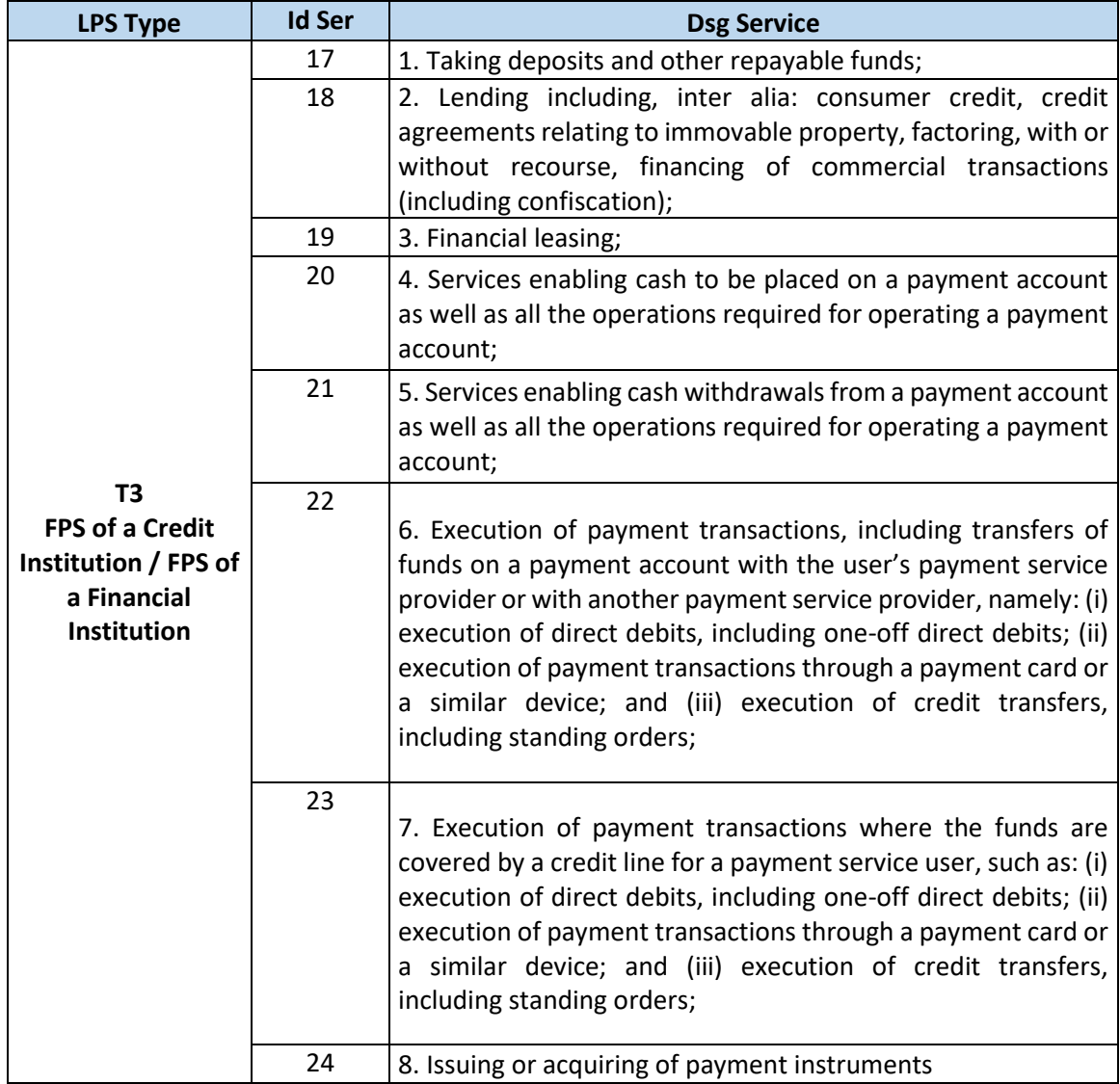

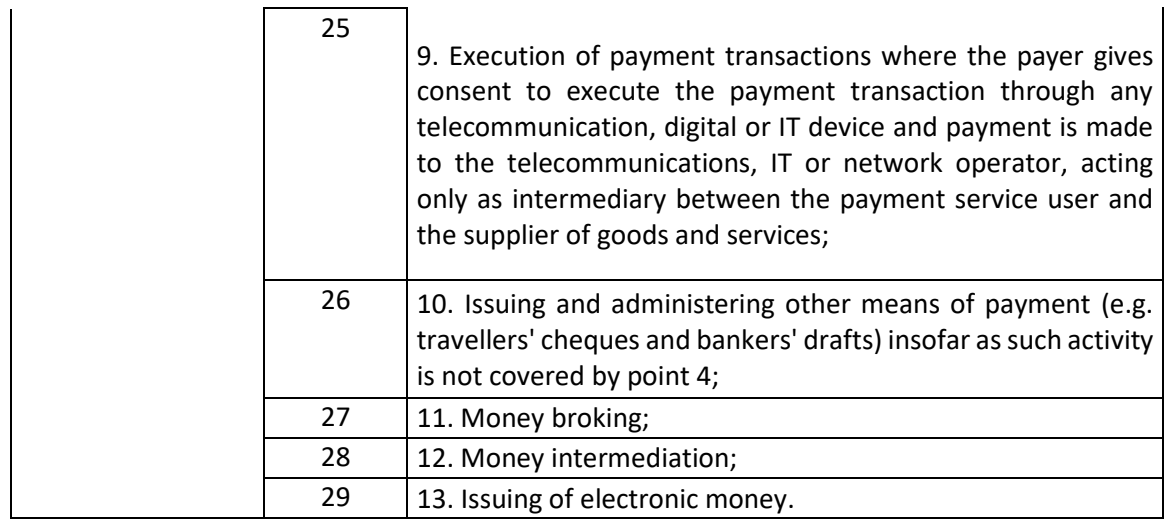

For each of the applicable services, the items in paragraph 3 of the Annex to Instruction of the Banco de Portugal No 25/2020, corresponding to items of the sheet "Activity", must be addressed.

Specifically, items involving the indication of jurisdictions (i.e. items 6 to 15, 16 to 25 and 36 to 85 of the sheet "Activity") shall comply with the terminology set out in column "ISOAlfa2" of the sheet "TA\_Country" of the file "AnexoTAs".

# <span id="page-8-0"></span>4.Deadlines for sending information

As laid down in Article 3(1) of Instruction of the Banco de Portugal No 25/2020, the report must be submitted on or before 28 February of each year, referring to the period from 1 January to 31 December of the previous year.

In addition, the reporting model template will be made available by the Banco de Portugal up to two months before the end of the submission period.

# <span id="page-8-1"></span>5. Submission of files

The file will be sent to the Banco de Portugal via email to reportelps.bcft@bportugal.pt, made available for this purpose.

# <span id="page-8-2"></span>6.Nomenclature

The name of the file containing information on the activity carried out in Portuguese territory by financial entities under FPS must comply with the following rule:

- LPS\_<CodEntidade>\_<DatadeReporte>.xlsx
	- $\circ$  CodEntidade: A 4-digit number identifying the institution (e.g. 0000), which can be found on the Banco de Portugal's website at https://www.bportugal.pt/en/entidadesautorizadas;

 $\circ$  DatadeReporte: 8-digit numeric code to identify the date of the reporting period the information relates to (YYYYMMDD where YYYY is the year, MM is the month, and DD is the date);

Example of nomenclature: LPS\_0000\_20210212.xlsx

## <span id="page-9-0"></span>7.Response

If there are any problems with the format or content of the file reported, the person responsible for the reporting may be contacted by the Banco de Portugal via the email address identified in the file submitted by the entity, by receiving a reply whose filename will be the same as the file sent by the entity, plus "\_RespBP". E.g.: LPS\_0000\_20210212\_RespBP.xlsx with details of the problem.

### <span id="page-9-1"></span>8.Example of reporting instance

The following example is part of a valid instance of data:

**Filename**: LPS\_0000\_20210212.xlsx

#### **Contents of the MSExcel file**:

o Sheet 1 "Identity":

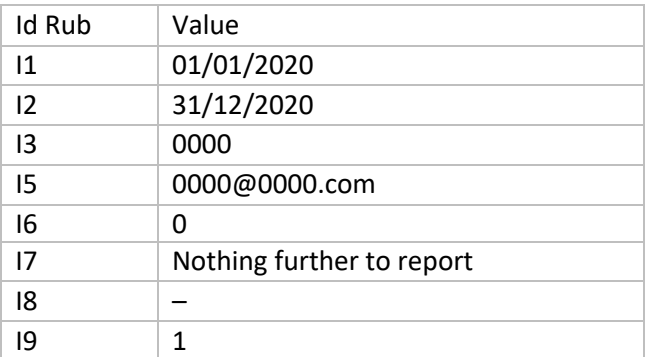

o Sheet 2 "Activity":

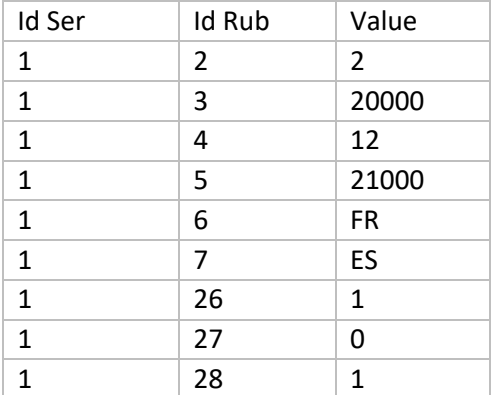

#### Público - Banco de Portugal

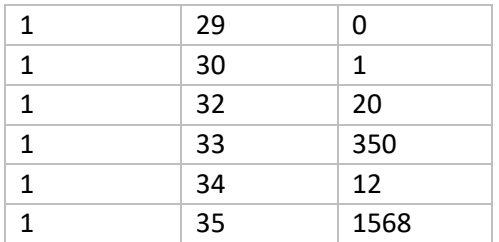

Attached to the Reporting Template, three sample files for annual reporting, based on the FPS Type, are made available: are "LPS\_9999\_20210228\_T1.xlsx", "LPS\_9999\_20210228\_T1.xlsx", "LPS\_9999\_20210228\_T2.xlsx" and "LPS\_9999\_20210228\_T3.xlsx".

#### <span id="page-10-0"></span>9.FAQs

<span id="page-10-1"></span>10.1 How do I ensure that the file displays the correct decimal separator when using MS Excel© to create/edit the file?

By using MS Excel, we can ensure that the file displays the decimal separator and that it is well defined.

If MS Excel© does not use the character "," as the decimal separator, the following steps must be followed to make this change:

- 1. Open the Start menu and select "Control Panel";
- 2. Choose "Clock and Region";
- 3. Select "Change date, time, or number formats";
- 4. Select "Additional settings…";
- 5. Check or change the "decimal symbol" to ",".

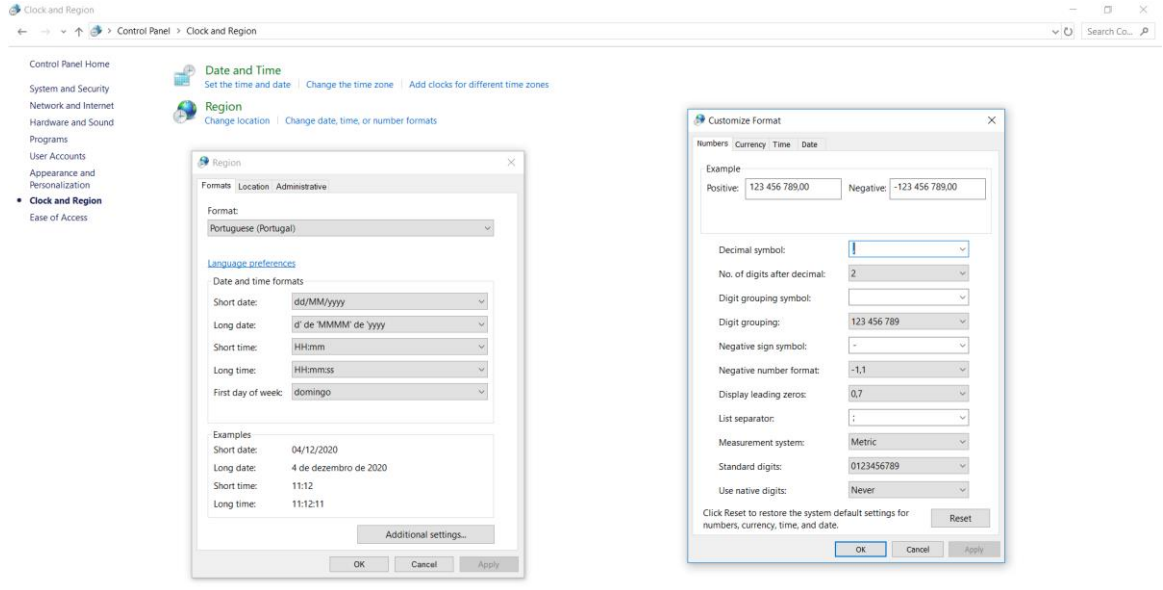

The format of the columns must be set to **"***text"* to avoid unintended changes, such as automatic switching to a date format that does not match the default setting for the field and/or an automatic capitalisation of characters.

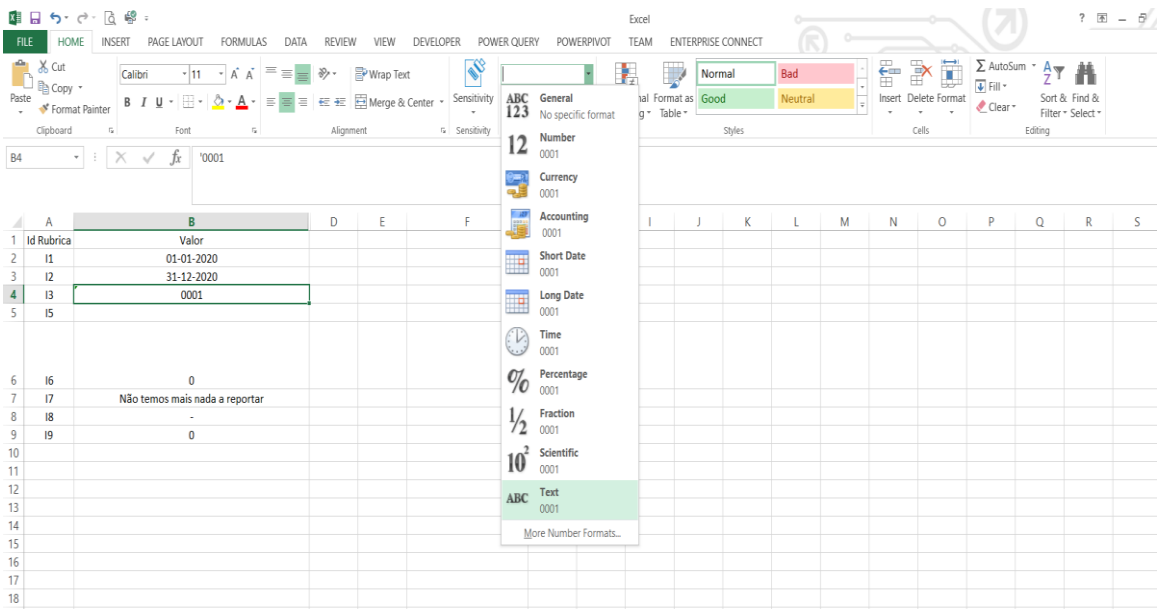

<span id="page-11-0"></span>10.2 How do I resolve the error "The field 'CodEntidade' is the wrong size (other than 4 digits)"

Excel automatically removes leading zeroes. Therefore, entity codes beginning with zero will have the zeroes automatically removed. As the expected code must have 4 digits, the error "The field "CodEntidade" is the wrong size (other than 4 digits)" is returned.

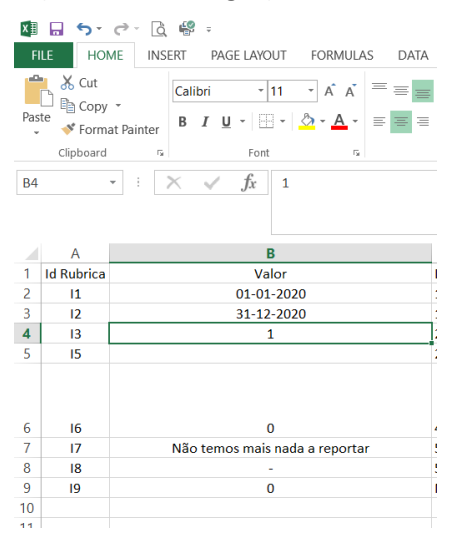

**Wrong file – The "CodAF" file displays only 1 digit.**

In order to solve this problem, it is necessary to indicate that a value must be interpreted as text. There are two solutions:

Format the column as text

#### Público - Banco de Portugal

- $\circ$  Select the entire a column and press Ctrl + 1 to open the dialogue box "Format > cells". On the Number tab, click Text.
- Use the apostrophe character
	- o You can insert an apostrophe (') before the number and Excel will process it as text.

Example: '0001

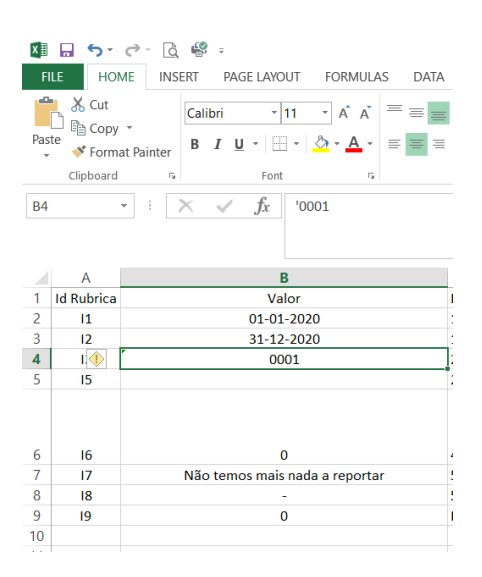

**Correct file – it displays 4 digits in "CodAF" using the apostrophe and text data type to ensure that the zero is preserved on the left.**

For further information: https://support.microsoft.com/en-gb/office/keeping-leading-zeros-andlarge-numbers-1bf7b935-36e1-4985-842f-5dfa51f85fe7?ui=en-US&rs=en-GB&ad=GB

#### <span id="page-12-0"></span>10.3 How do I get my Entity Code, to fill in the 'CodEntidade' field?

You can find your Entity Code on the Banco de Portugal's institutional website at [https://www.bportugal.pt/en/entidades-autorizadas](https://www.bportugal.pt/entidades-autorizadas)

If you do not find your Entity Code, please contact **[reportelps.bcft@bportugal.pt](mailto:reportelps.bcft@bportugal.pt)**.

<span id="page-13-0"></span>10.4 Despite being authorised to operate in Portugal under the freedom to provide services, my entity has not yet provided services in Portugal that are subject to this reporting. How do I fill in the report?

In these cases, it is enough to fill in the sheet "Identity", filling in item I9 (corresponding to the question "Have you provided services in Portugal subject to this reporting?" – see sheet "TA\_Items" of the file "AnexoTAs") with the value "0" (zero), corresponding to the answer "No".

By filling in item I9 with the value "0", corresponding to the answer "No", there is no need to fill in the sheet "Activity".

#### <span id="page-13-1"></span>10.5 How do I fill in item I9?

Item I9 (corresponding to the question "Have you provided services in Portugal subject to this reporting?" – see sheet "TA\_Items" of file "AnexoTAs") can be populated with values "1" or "0" (zero). These correspond to the following:

 $1 - Yes;$ 

 $0 - No.$ 

### <span id="page-13-2"></span>Annexes

Annexes to this document:

- 1. AnexoTAs annex (LPS\_TAs\_20201231\_EN.xlsx), containing information on the tables supporting the completion of the report.
- 2. AnexoTemplate annex (LPS\_0000\_20210212.xlsx), template for submitting information.
- 3. AnexoT1 annex (LPS 9999 20210228 T1.xlsx), example template for an entity of FPS Type: T1
- 4. AnexoT2 annex (LPS\_9999\_20210228\_T2.xlsx), example template for an entity of FPS Type: T2
- 5. AnexoT3 annex (LPS\_9999\_20210228\_T3.xlsx), example template for an entity of FPS Type: T3
- 6. AnexoTemplateManual annex (LPS\_0000\_20210212\_Manual\_EN.xlsx), template to submit information containing the names of the items and services in English for the manual completion of the report.